### ةداهش ءاشنإ ةيفيك لوح ةينف ةظحالم ةيحالصلا ةيەتنم يداحأ لوخد ليجست  $\overline{\phantom{a}}$

## تايوتحملا

ةمدقملا <u>ةيساس ألل تابلطتملا</u> تابلطتملا <u>ةمدختسملI تانوكملI</u> <u>"ةحيحص ريغ رورم ةملك وأ مدختسم مسا" عم لوخدلا ليءست لشف :ةلكشم</u> لحلا

# ةمدقملا

.اهتيحالص تهتنا (SSO (يداحأ لوخد ليجست ةداهش ءاشنإ ةيفيك دنتسملا اذه حضوي

# ةيساسألا تابلطتملا

#### تابلطتملا

4.7.2.1 لبق قالطإ CloudCenter نم ةفرعم تنأ ىقلتي نأ يصوي cisco

#### ةمدختسملا تانوكملا

4.7.2.1 لبق CloudCenter تارادصإ عيمج ىلإ دنتسملا اذه يف ةدراولا تامولعملا دنتست

.ةصاخ ةيلمعم ةئيب يف ةدوجوملI ةزهجألI نم دنتسملI اذه يف ةدراولI تامولعملI ءاشنإ مت تناك اذإ .(يضارتفا) حوسمم نيوكتب دنتسملI اذه يف ةمدختسَملI ةزهجألI عيمج تأدب .رمأ يأل لمتحملا ريثأتلل كمهف نم دكأتف ،ةرشابم كتكبش

### رورم ةملك وأ مدختسم مسا" عم لوخدلا ليجست لشف :ةلكشم "ةحيحص ريغ

مادختسإ نم مغرل! ىلع "ةحيحص ريغ رورم ةملك وأ مدختسم مسا" عم لوخدل! ليجست لشفي ةداهش ةيحالص ءاهتنا ىلإ كلذ يف ببسلا عجري .نيحيحصلا مدختسملا مساو رورملا ةملك ةيحالص هيف يهتنت ال يذلI ناكملل احالصإ نمصَتت 1-2-7-4 .يداحألI لوخدلI ليجست .تاداهش لا

## لحلا

:ةداهشلا ثيدحت تاوطخ

مق ،HA عضو ةل|ح يف .CCM ىل| (samlKeystore.jks) قفرمل| فلمل| ليمحتب مق .1 ةوطخل| .CCMs نم لك ىلإ فلملا ليمحتب

# cd /usr/local/tomcat/webapps/ROOT/WEB-INF/lib/ & mkdir ./security # cp /tmp/samlKeystore.jks security/ 4.7.2. رادصإلا مدختسن نحن ،لاثملا اذه يف .CLIQR نامأ ةبتكم مزح دعأ 2. ةوطخلا

```
# cp cliqr-security-4.7.2.jar ~/
# jar uf cliqr-security-4.7.2.jar security/samlKeystore.jks
# chown -R cliqruser:cliqruser cliqr-security-4.7.2.jar
# rm -rf security/
.(يساسألا) CCM ىلع Tomcat ةمدخ ليغشت دعأ 3. ةوطخلا
```

```
# /etc/init.d/tomcat restart
.يوناثل CCM ىلء Tomcat ةمدخ فاقيإب مق ،HA عضو ةلاح يف .4 ةوطخلI
```
# /etc/init.d/tomcat stop

.لمعتسم <u>admin@osmosix.com</u> عم CCM لا ىلإ 5. login ةوطخلI

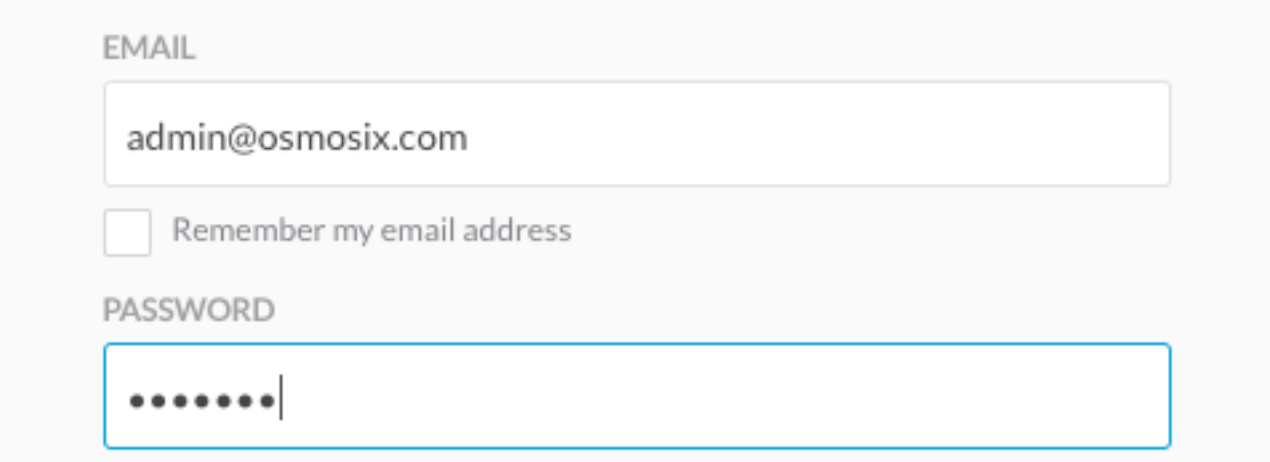

.د**روملا يلوؤسم ةرادإ** قوف رقنا .6 ةوطخلI

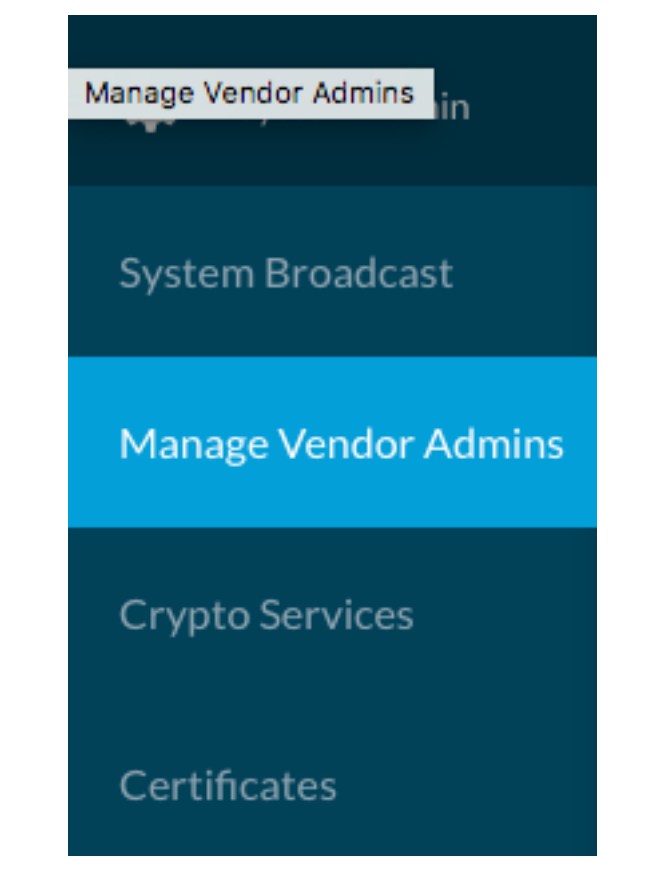

رزلا قوف رقناو ةشاشلا لفسأ ىل| لقتنا ،رجأتسملل **ةقداصمل| تادادع|** ددح .7 ةوطخل| .قفاوتملا فيرعتلا تانايب فلم ثيدحت ىلإ اذه يدؤي .**ثيدحت** 

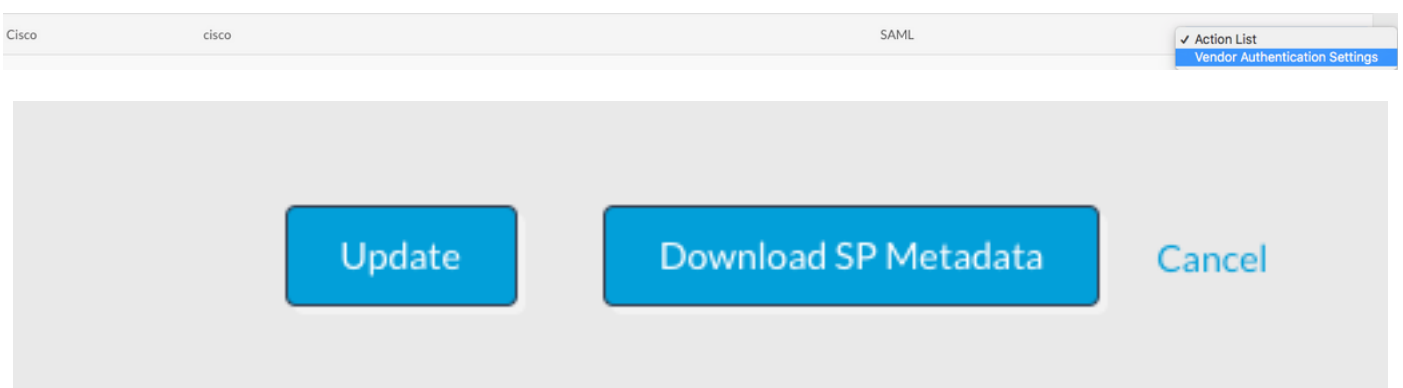

.XML فلم ليزنتل SP فيرعت تانايب ليزنت رز طغضا 8. ةوطخلا

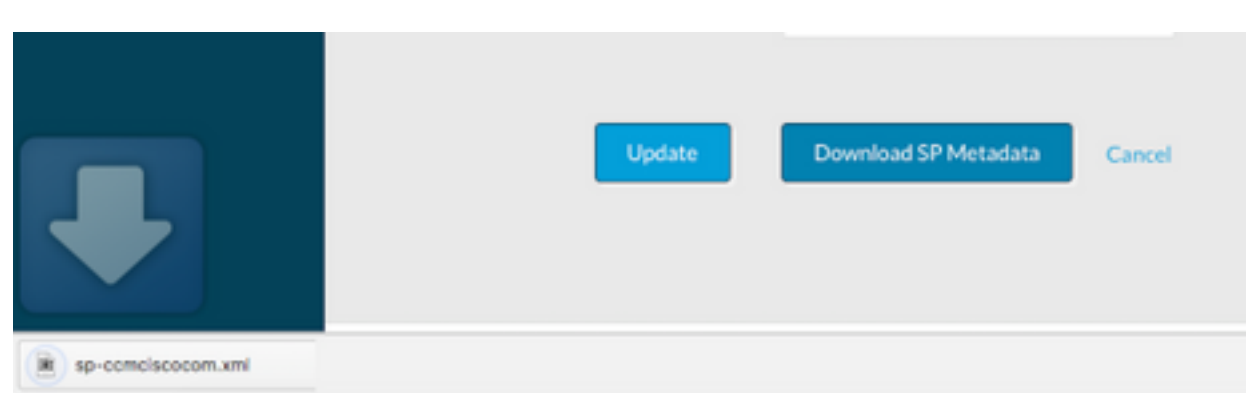

تانوذألا نأ نم دكأتو 2،CCM ىلإ 1CCM نم xml فلم خسنا ،HA عضول ةبسنلاب8.1. ةوطخلا

/.sp/metadata/osmosix/local/usr/ يف وه ؟XML عقوم 1.CCM لثم اهسفن يه

From CCM1 # cd /usr/local/osmosix/metadata/sp # scp <metadatafile>.xml root@CCM2:/usr/local/osmosix/metadata/sp يناثلا CCM ىلع Tomcat ةمدخ ليغشت ءدب 8.2. ةوطخلا

From CCM2 # /etc/init.d/tomcat restart .IDP ىلإ XML فلم ليمحتب مق 9. ةوطخلا

ميق خسناو XML فلم حتفا ،كب صاخلا درشملل cer. فلم ىلإ ةجاحب تنك اذإ 10. ةوطخلا :يلي امك يصنلا فلملا قيسنت .يصن فلم يف ةداهشلاو صاخلا حاتفملا

-----BEGIN ENCRYPTED PRIVATE KEY----- <value for private key> -----END ENCRYPTED PRIVATE KEY----- -----BEGIN CERTIFICATE----- <value for certificate> -----END CERTIFICATE----- .لوخدلا ليجست قيرط نع لحلا ةحص نم ققحتلا .11 ةوطخلا

.رجأتسم لكل 8 - 4 تاوطخلا ررك ،نيرجأتسملا ددعت ةلاح يف :**ةظحالم**.

ةمجرتلا هذه لوح

ةي الآلال تاين تان تان تان ان الماساب دنت الأمانية عام الثانية التالية تم ملابات أولان أعيمته من معت $\cup$  معدد عامل من من ميدة تاريما $\cup$ والم ميدين في عيمرية أن على مي امك ققيقا الأفال المعان المعالم في الأقال في الأفاق التي توكير المالم الما Cisco يلخت .فرتحم مجرتم اهمدقي يتلا ةيفارتحالا ةمجرتلا عم لاحلا وه ىل| اًمئاد عوجرلاب يصوُتو تامجرتلl مذه ققد نع امتيلوئسم Systems ارامستناه انالانهاني إنهاني للسابلة طربة متوقيا.